# **2011**

BC & JA

Brett Cameron & John Apps

## **gSOAP for OpenVMS Integrity and Alpha Servers**

The gSOAP Toolkit for SOAP Web Services and XML-Based Applications A crossplatform open source C and C++ software development toolkit. Generates C/C++ RPC code, XML data bindings, and efficient schema-specific parsers for SOAP Web services and other applications that benefit from an XML interface.

## **gSOAP for OpenVMS Integrity and Alpha Servers**

Brett Cameron [\(brett.cameron@hp.com\)](mailto:brett.cameron@hp.com), John Apps [\(john.apps@hp.com\)](mailto:john.apps@hp.com) September 2011

*Disclaimer: the information in this document is the sole responsibility of the authors. The information contained herein is offered on a best-effort basis. Hewlett-Packard offers no support or warranty on any of the content in this document or the software described in it.*

## **Table of Contents**

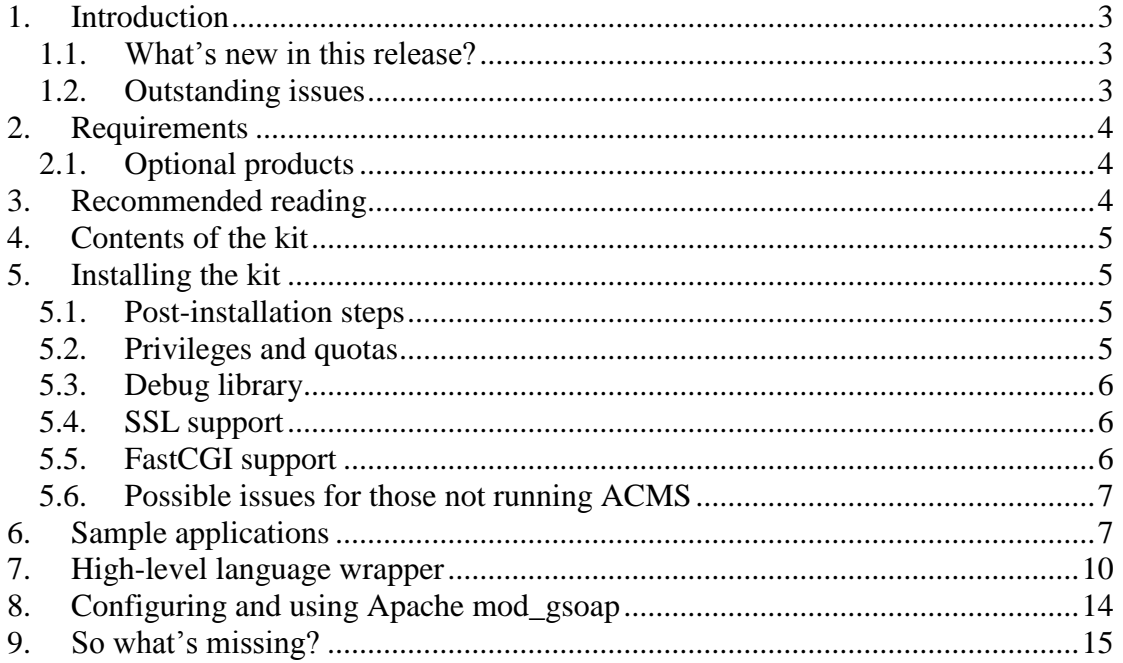

## <span id="page-2-0"></span>**1. Introduction**

Thank you for your interest in this port of gSOAP to OpenVMS. The current release of the OpenVMS gSOAP port is based on the gSOAP 2.8.3 distribution.

The initial motivation for porting gSOAP to OpenVMS was a question from a customer asking how they could call a remote Web service from their OpenVMS COBOL/ACMS application. A number of organisations have crafted novel solutions to address this type of problem; however, gSOAP potentially provides a more complete, proven, and flexible solution. Since legacy applications can easily call C libraries, gSOAP is well positioned to act as a Web service client for legacy applications written in any of the OpenVMS 3GL languages.

In addition, gSOAP may be used to implement Web services on the OpenVMS platform. The other (HP supported) technology for implementing Web services on OpenVMS is the Java implementation of Apache AXIS. These two offerings provide OpenVMS customers with web service technology based on their choice of programming language and environment.

The following notes briefly describe how to install the kit and how to get started with the simple example applications. If you have any trouble with the kit, have suggestions for how it might be improved, or would like a distribution for a lower version of the operating system, please let us know, and we will do our best to oblige.

It must be emphasised that while the authors work for HP, this porting work has been performed on a best-effort basis and so we cannot offer any form of formal support; however, given sufficient interest from the OpenVMS community, this situation will hopefully change and it will become possible to offer some form of support.

Please do enter your opinions and requirements regarding formal support in the gSOAP for OpenVMS blog site [\(http://gsoaponopenvms.blogspot.com/\)](http://gsoaponopenvms.blogspot.com/). In addition, the authors would be very interested in hearing about the forms of support desired, for example, 24x7, 2-hour response, fee-based (how much).

Finally, be sure to read the gSOAP documentation (see<http://www.cs.fsu.edu/~engelen/> for details), specifically the User Guide. Aside from the handful of OpenVMS-specific functions that have been added by the authors, there should be little or no variance in terms of usage from what is described in the User Guide (and if there is, we would like to hear about it).

## <span id="page-2-1"></span>*1.1. What's new in this release?*

- This release is based on gSOAP 2.8.3, which is a significant jump from the previous 2.7.15-based release of gSOAP for OpenVMS. Please refer to documentation at <http://www.cs.fsu.edu/~engelen/> for a description of these enhancements.
- This release was built using OpenSSL V1.4-453 for OpenVMS, which is not compatible with V1.3. Accordingly, users wishing to utilise the SSL features of gSOAP may need to upgrade to OpenSSL V1.4-453. It should be noted that the requirement for this version of OpenSSL is dictated by the gSOAP code, which relies of SSL features not provided by OpenSSL V1.3.

## <span id="page-2-2"></span>*1.2. Outstanding issues*

 When using gSOAP on systems that employ On Disk Structure Level 2 (ODS-2), the soapcpp2 utility will fail if generating sample XML message files and there are Web Service methods with names longer than 35 characters. The workaround to this problem is to specify the  $-x$  command line option, which will suppress the generation of sample XML message files. This issue will be resolved in future releases. Installation on an ODS-5 disk is strongly recommended.

 The wsdlsh.exe tool is presently not built with SSL support, which will cause it to fail when trying to retrieve and process WSDL files via HTTPS. This issue will be resolved in future releases.

## <span id="page-3-0"></span>**2. Requirements**

The kit you are receiving has been compiled and built using the operating system and compiler versions listed below. While it is highly likely that you will have no problems installing and using the kit on systems running higher product versions of the products listed, we cannot say for sure that you will be so lucky if your system is running older versions. Note that the UnZip utility is required to unpack the ZIP kit.

- OpenVMS 8.3 or higher (Integrity Server or Alpha)
- HP TCP/IP Services V5.6 or higher (it has been reported that the kit also works with the MultiNet TCP/IP stack)
- C compiler HP C S7.1-015 or higher
- UnZip 5.42 (or similar) for OpenVMS (required to unpack the ZIP kit and can be found on the OpenVMS Freeware CD)
- Optional components:
	- $\circ$  C++ compiler HP C++ V7.1-015 or higher (note that the C++ compiler is only required if you wish to do development in C++ as opposed to C).
	- o OpenSSL V1.4-453 (only required if you wish to use SSL). Please note that this release will not work correctly with OpenSSL V1.3 for OpenVMS.

In addition to the above requirements, it is assumed that the reader has a good knowledge of OpenVMS and of software development in the OpenVMS environment.

## <span id="page-3-1"></span>*2.1. Optional products*

While gSOAP was implemented to facilitate the development of Web services applications using C and C++, language integration issues aside, under OpenVMS in particular there is no good reason why it cannot be used to develop Web services applications using practically any 3GL you can think of, such as COBOL, BASIC, Pascal, or FORTRAN. In addition, the authors have developed a simple module that can be used to implement a gSOAP-based Web services layer on top of an existing ACMS application. Optional products might therefore include your language compiler(s) of choice and ACMS.

It should probably be commented at this time that regardless of your language preference, it will usually be necessary to write some C code; however, this is typically going to be little more than a thin veneer that takes care of language incompatibilities, such as C expecting null-terminated strings, and so on. You are therefore probably going to need to have a competent C programmer handy to assist with such matters. The authors will be more than happy to assist with any questions regarding this matter.

This release of gSOAP for OpenVMS includes support for FastCGI. See Section [5.5](#page-5-2) for details regarding FastCGI for OpenVMS and how to obtain a kit.

## <span id="page-3-2"></span>**3. Recommended reading**

Before getting too carried away, do be sure to read (or at least browse) the very comprehensive gSOAP User Guide [\(http://www.cs.fsu.edu/~engelen/soapdoc2.pdf\)](http://www.cs.fsu.edu/~engelen/soapdoc2.pdf).

## <span id="page-4-0"></span>**4. Contents of the kit**

The kit is currently provided as a ZIP file (created using Zip 2.3 for OpenVMS), which allows individual users to easily install the software under their own accounts, as opposed to having to negotiate with the system administrator for some sort of system-wide installation.

In addition, it should be noted that the kit includes only the compiled gSOAP tools, object libraries, and examples. While gSOAP is an Open Source technology, as noted previously, several OpenVMS-specific functions have been added by the authors, and various internal matters will no doubt need to be worked through to determine what licensing or IP issues may or may not exist. Until such matters are resolved, we will provide a binary distribution only.

The "unzip  $-1$ " command may be used to obtain a complete listing of the contents of the ZIP file. The listing is not included here as it is considerable in length.

## <span id="page-4-1"></span>**5. Installing the kit**

Unpacking and installing the ZIP file kit is very straightforward. After copying the supplied ZIP file (GSOAP-VMS-AXP-11.ZIP for OpenVMS Alpha or GSOAP-VMS-I64-11.ZIP for OpenVMS I64) to a suitable location (preferably on an ODS-5 disk), unpack the contents of the relevant ZIP file using the unzip command.

For example, for the Alpha kit, you would enter the following command:

```
$ unzip GSOAP-VMS-AXP-11.ZIP
      Archive: DISK$ODS5DISK:[BIGGLES]gSOAP-VMS-AXP-11.ZIP;1
          creating: [.gsoap.bin]
          creating: [.gsoap.include]
          creating: [.gsoap.lib]
             ...
             ...
```
After unpacking the kit you will have a  $[0.65]$  directory in your current directory that contains the extracted files.

## <span id="page-4-2"></span>*5.1. Post-installation steps*

To complete the installation (regardless of the installation method), it is now necessary to define the logical name gsoap\$root to point to your top-level [.gsoap] directory. If you are performing a system-wide installation then this logical name should be defined using /system, otherwise a process-level logical should be defined. For example, something similar to one of the following commands might be used to define the gsoap\$root logical name for a system-wide installation:

```
$ define/sys/exe/trans=conc gsoap$root DORONE$DKA0:[gsoap.]
```
or:

```
$ define/sys/exe/tran=(conc,term) gsoap$root -
"''f$getdvi("DISK$IVMS82","DEVNAM")'[sys0.syscommon.gsoap.]"
```
Before trying one of the examples, and after reading the gSOAP User Guide, you might like to have a quick look around the [.gsoap] directory tree.

**Note:** If you are upgrading from a previous release and use mod gsoap, be sure to replace the current version of mod gsoap.exe in apache\$common: [modules] with the new version supplied with this release (gsoap\$root: [lib]mod\_gsoap.exe).

## <span id="page-4-3"></span>*5.2. Privileges and quotas*

A moderate level of privilege is required in order to run applications developed using the current release of the OpenVMS gSOAP port. To ensure optimum performance, after opening send and receive sockets, the gSOAP code performs calls to the setsockopt() TCP/IP system call to increase the maximum buffer length for socket packets. In order to perform this socket operation, the account in question requires a system UIC or SYSPRV, BYPASS, or OPER privilege. Subsequent releases may provide facilities to make these calls to setsockopt() optional (perhaps based on the value or existence of some logical definition), or by the provision of a privileged image.

Generally speaking, there are no special quota requirements for applications developed using the gSOAP port, although a reasonably high BYTLM is recommended. The authors typically operate with quota settings similar to the following (on I64 or Alpha), which should be more than adequate for most purposes:

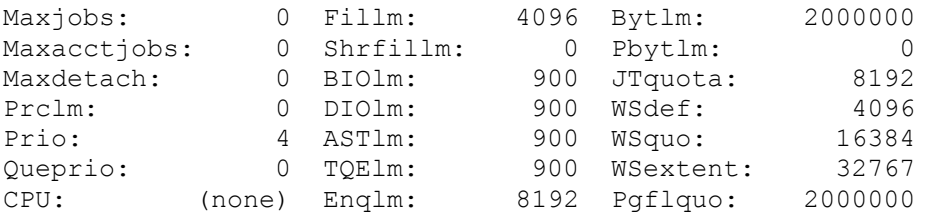

## <span id="page-5-0"></span>*5.3. Debug library*

To assist with debugging of applications, the OpenVMS gSOAP port now includes the object library gsoapdbg.olb. This library is essentially the same as gsoap.olb; however, the contents of the library have been compiled with the SOAP\_DEBUG macro defined which causes a considerable body of debug code to be included. Applications linked with the debug version of the object library with create three log files (recv.log, sent.log, and test.log) that will contain a considerable volume of potentially useful information about how the application is operating. Note that any of your application files that include stdsoap2.h should also be compiled with the macro SOAP\_DEBUG defined. Please refer to the gSOAP documentation for more information regarding debugging.

## <span id="page-5-1"></span>*5.4. SSL support*

This release includes the object library gsoapssl.olb, which may be used to build gSOAP applications that use OpenSSL to provide secure communication. In order to make use of this capability, the following points should be observed:

- OpenSSL for OpenVMS V1.4-453 must be installed and correctly configured on all relevant machines.
- All gSOAP-generated code or code that includes gSOAP header files must be compiled with the WITH OPENSSL macro defined (/define=WITH\_OPENSSL).
- Programs must be linked with the gsoapssl.olb object library, and with the OpenSSL shareable images SSL\$LIBSSL\_SHR32.EXE and SSL\$LIBCRYPTO\_SHR32.EXE (or the 64-bit equivalents, as appropriate) which reside in SYS\$LIBRARY.
- Refer to the relevant sections of the gSOAP User Guide for details of how to modify your code to deal with SSL and certificates.

The sample build procedure build with ssl.com in gsoap\$root: [samples.calc] illustrates how to compile and link gSOAP applications to use OpenSSL in accordance with the notes presented above.

## <span id="page-5-2"></span>*5.5. FastCGI support*

In addition to the libraries described above, this release includes the object library gsoapfcgi.olb, which may be used to build gSOAP applications that use FastCGI (see [http://www.fastcgi.org](http://www.fastcgi.org/) for additional information). In order to make use of this capability, the following points should be noted:

- FastCGI for OpenVMS must be installed and configured. The documentation may be downloaded from here: [http://www.johndapps.com-a.googlepages.com/FastCGI-VMS](http://www.johndapps.com-a.googlepages.com/FastCGI-VMS-notes-01.pdf)[notes-01.pdf.](http://www.johndapps.com-a.googlepages.com/FastCGI-VMS-notes-01.pdf) A copy of the FastCGI for OpenVMS software may be obtained by sending an email to **brett.r.cameron@gmail.com** and [johndapps@gmail.com.](mailto:johndapps@gmail.com) We have created a blog at<http://fastcgiforopenvms.blogspot.com/> in which we will announce changes, new versions and hope for lively discussions from those downloading and using the software. In addition there is also a [Web site](http://www.johndapps.com-a.googlepages.com/fastcgionopenvms) where we hope to provide usage scenarios, hints and tips and general information on using FastCGI.
- All gSOAP C/C++ code or code that includes gSOAP header files must be compiled with the WITH\_FASTCGI macro defined (/define=WITH\_FASTCGI).

The sample code in  $q$ soap\$root: [samples.fcqi] illustrates how to compile and link gSOAP applications to use FastCGI. The reader should refer to the release notes provided with the FastCGI for OpenVMS software for additional information regarding use of the software and the configuration of WASD or Apache to act as a FastCGI server.

## <span id="page-6-0"></span>*5.6. Possible issues for those not running ACMS*

As noted previously, one of the OpenVMS-specific gSOAP extensions that have been added by the authors is a module that can be used to implement a gSOAP-based Web services layer on top of an ACMS application. If you are not running ACMS on the OpenVMS system where you intend to use the gSOAP kit, you might want to remove the agent module from the pertinent object library to avoid linker warnings and other potential problems in the future:

\$ lib/delete="agent"/log gsoap\$root:[lib]gsoap.olb

Note the use of the double quotes around the module name in the above command!

This raises an interesting point that should probably be discussed at this time. Coming from UNIX-land, the gSOAP source code contains a good number of function names that exceed 31 characters in length along with a good number of function names that are in mixed case. This mixed case must be preserved when doing the OpenVMS port.

As a consequence, one needs to be very careful with regard to the case of function names in any developed code, and it may be necessary to use the case sensitive=yes|no directive in linker options files. It may also be necessary to bracket some C header files with #pragma directives to control how the names of functions and variables specified in those header files are treated by the compiler. For example, the #pragma directives in the example below will ensure that the compiler does not upper-case function and variable names specified in the two #include statements, but will preserve case (refer to the C compiler documentation for more information):

#pragma names save #pragma names as\_is  $\text{Hinclude}$  "soapH. $\overline{h}$ " #include "add.nsmap" #pragma names restore

The examples and their associated build procedures will serve to illustrate this and several other matters.

## <span id="page-6-1"></span>**6. Sample applications**

The gsoap\$root:[samples] directory contains several very simple examples that illustrate various aspects of the gSOAP toolkit and several specific features of the OpenVMS port. The following text briefly discusses each example. As a general point of note, each of the example directories contains a command procedure named build.com that can be run to build the example in question. These build procedures contain the minimum code in order to compile and link the samples.

Note: Amendments to them will be gladly received and incorporated with a future version.

*Note that the examples below are built using samples directories installed with the kit. It is advisable to make copies of the files into a different directory in order to preserve the original kit contents.* 

1. gsoap\$root:[samples.calc]

This sample application is taken pretty much verbatim from one of the standard gSOAP samples. It has been extended to include a very simple COBOL client that calls one of the Web service methods.

Before running the build procedure, have a look through the code and refer to the gSOAP User Guide to help you understand what is going on.

The reason to glance through the code before running the build procedure is that quite a number of files – 23 including object and executables – are generated by gSOAP during the build which can make it a little hard to see what you actually started with.

Before running the build procedure, edit calcclient.c and cobclient.cob, and change the value of the URL variable. For example, in the COBOL client, change the URL in the following statement to something appropriate for your environment:

move "http://*16.41.224.180:8181*/calcserver.exe" to url.

Be sure to remember the port number, 8181 above, you have specified. If you now run the build procedure (@build), you should eventually end up with three executable programs: calcclient.exe, calcserver.exe, and cobclient.exe (obviously you need a COBOL compiler for this example).

Next, define a foreign command for calcserver:

\$ calcserver :== \$gsoap\$root:[samples.calc]calcserver.exe

You should now be able to run calcserver, specifying the port number you used in your URL (see above) as the single command line parameter. For example, if decided to stick with port 8181 from the original sample code, you would type:

\$ calcserver 8181

Assuming that all is well, calcserver will now be listening on port 8181 for incoming Web service requests. Try running calcclient.exe and cobclient.exe to verify that things are working correctly.

When looking through the code, you will have noticed that the COBOL client (cobclient.cob) calls several functions whose names begin with GSOAP\$. You might also have noticed that the COBOL client does not call the generated gSOAP client stub directly, but instead calls a simple wrapper function written in C. The GSOAP\$ functions are the OpenVMS-specific extensions to gSOAP that were alluded to previously. A brief description of each of these functions is provided later in this document.

The reason that the COBOL client in this instance does not call the generated client stub directly is because COBOL treats all function names in uppercase<sup>1</sup>, regardless of how you specify them in your COBOL code, and there is no particularly nice way around this. One way around this would have been to specify the details the Web service methods in uppercase; however, you are often going to require a wrapper anyway to deal with other 3GL language integration issues such as data type conversions, and so on.

Finally, in the [.calc] directory you will also see a DCL command procedure called build with ssl.com. As noted in Section [5.4,](#page-5-1) this command procedure illustrates how to compile and link gSOAP applications to use OpenSSL.

2. [.quote]

<u>.</u>

 $1$  Note that the latest version of the COBOL compiler (V2.9) does in fact support mixed case function and variable names.

This is another very simple example adapted from the gSOAP distribution. The example illustrates how to implement a simple client application to invoke the Web service at <http://services.xmethods.net/soap> to get the current share price for the specified company code. I will not go into too much detail around this example; however, one of the things to note is that you can specify proxy servers to allow you to call Web services through a firewall. Note that a GSOAP\$ function (GSOAP\$SET\_PROXY) is provided to allow you to specify the proxy server details from non-C languages such as COBOL.

Note: the above example has been moved on the Xmethods Web site and will, as a result, not work. We will correct the documentation to reflect the change in the near future.

3. [.math]

This example is designed to implement the same functionality as the math example provided with the HP Web Services Integration Toolkit (WSIT), as the authors intend to compare the performance of WSIT with gSOAP.<sup>2</sup>

There is no client application provided with this example. soapUI was used as a generic SOAP client to test the Web service.

*If you wish to try using soapUI with this sample application, you will need to copy the WSDL file (demo.wsdl) generated by gSOAP for the application to your PC. If you require specific instructions around how to set up soapUI, please let us know and we will try to oblige.* 

4. [.agent]

This example is only of relevance to those using ACMS. As noted previously, one of the OpenVMS extensions to the gSOAP toolkit is a module that can be used to implement a gSOAP-based Web services layer on top of an ACMS application.

The contents of the [.agent] directory illustrate the usage of this module to call the "add" task implemented by the ACMS ADD example in ACMSDI\$EXAMPLES. Again you will note that no client application is provided with this example. Once again, soapUI was used to test and exercise the application.

Note: you will need to adapt the user name passed into HP ACMS to match that of your environment. Remember also that the username has to be defined in the HP ACMS User Definition File with the "/agent" privilege.

5. [.COBOL]

This is a very simple example that illustrates how to create a Web Service that uses an existing COBOL application. The example does very little, but hopefully serves to illustrate some of the factors that need to be considered when developing such services. The document  $\text{readm}$ .  $\text{pdf}$  in this directory steps through and explains various aspects of the process. Note that the document (readme.pdf) also describes building a service that can run either standalone or under Apache via mod\_gsoap. The notes describing how to set up and configure mod gsoap may be useful to those considering this approach for the deployment of their services.

6. [.FORTRAN]

This example provides a simple illustration of how to use gSOAP to create a Web Service that uses existing FORTRAN code, and how to create a simple client program to call this service from existing FORTRAN code. A description of the example is provided in the document readme.pdf in the example directory.

7. [.fcgi]

1

This example illustrates how to use gSOAP with FastCGI. After building the application using the supplied command procedure (build.com), the reader should refer to the

 $2$  The authors would note that there are some interesting articles on gSOAP performance relative to products such as Apache Axis to be found on the gSOAP Web site (specifically, see [http://www.cs.fsu.edu/~engelen/soapperformance.html\)](http://www.cs.fsu.edu/~engelen/soapperformance.html).

FastCGI for OpenVMS release notes for details of how to configure and run the application. See Section [5.5](#page-5-2) for details for details on FastCGI for OpenVMS and how to obtain a kit.

8. [.wsse]

This directory contains an example program that illustrates the use of the WSSE plug-in that is now included with the distribution. This fairly complicated example also uses the gSOAP DOM implementation and SSL. It should be noted that it will be necessary to obtain appropriate certificates in order to use the SSL functions.

In addition to the above examples, the authors have implemented several considerably more complex pieces of code using gSOAP without any problems. As noted early in this document, while there are still various bits and pieces to be ported, the main components of gSOAP are available and are fully functional.

## <span id="page-9-0"></span>**7. High-level language wrapper**

As noted previously, the authors have taken the liberty of adding a few OpenVMS-specific functions into the mix.

The motivation behind these functions is to provide a relatively language-agnostic means of utilizing various pieces of gSOAP functionality, so for the most part the functions in question do little more than wrap existing gSOAP functions that would normally only be called directly from C or C++ code.

There are also a few utility routines that will hopefully help to simplify various tasks such as converting string descriptors into null-terminated C strings, and so on. It should be noted that these functions are not as yet defined in a C header file - the intention is that they would for the most part be called from other languages anyway - so if you should decide to use them in C programs, you might get one or two compiler warnings. This discrepancy will be rectified by the authors in due course. It should also be noted that these functions are something of a work in progress, and more functions will most likely be added over time.

The following text provides a very brief overview of each function. Most (if not all) of these functions are used by the various sample applications described above, so in addition to reading the rather terse text that follows, the reader should refer to the sample programs for examples of how these functions would typically be used.

The text below provides the C prototypes for each function; however, the argument lists are not particularly complicated and it should not require too much effort to determine how to call these functions from other languages.

#### **1. GSOAP\$TO\_CSTRING**

```
unsigned long GSOAP$TO_CSTRING(
                      struct dsc$descriptor s *src,
                      struct dsc$descriptor s *dst,
                       unsigned short max);
```
This utility function simply converts the supplied input string src into a null terminated C string stored in dst that can subsequently be passed by reference to gSOAP (or any other) functions that expect a null terminated string. The last parameter, max, specifies the maximum number of bytes that can be stored in dst. A function return value of anything other than SS\$\_NORMAL indicates that something is wrong - probably with one of the input descriptors.

#### **2. GSOAP\$INIT**

unsigned long GSOAP\$INIT(unsigned long \*handle);

This function is simply a wrapper for the gSOAP  $s$ oap init() function. Instead of returning a pointer to  $struct$  soap – a special gSOAP structures that is used to hold all manner of useful pieces of information - it returns an unsigned long "handle", which in fact just hold the address of a struct soap. This function is unlikely to ever return anything other than SS\$ NORMAL, but it is good practice to check the return value of the function. It should be noted that this function allocates memory. This memory will usually be freed in a subsequent call to GSOAP\$DESTROY().

#### **3. GSOAP\$INIT2**

unsigned long GSOAP\$INIT2(unsigned long \*handle);

This function is basically the same as GSOAP\$INIT(), except that it enables TCP/IP keepalives, which can have significantly enhance server performance. As with GSOAP\$INIT(), this function is unlikely to ever return anything other than SS\$\_NORMAL, but it is good practice to check the return value of the function. Also, as with  $GSOAP$INT()$ , this function allocates memory, which would usually be freed by a subsequent call to GSOAP\$DESTROY().

#### **4. GSOAP\$DESTROY**

unsigned long GSOAP\$DESTROY(unsigned long handle);

This function simply wraps the gSOAP soap  $\text{destroy}(i)$  function in a language-neutral manner. Thus, instead of passing around a C struct of type soap you just have to deal with an unsigned long. Input to the function is the value of a handle previously allocated in a call to  $GSOAP$JNIT()$ . Note that after calling  $GSOAP$DESTROY()$ , the supplied handle is no longer valid, and any attempt to use it will in all probability result in unexpected results. As with previous functions, a function return value of anything other than SS\$ NORMAL indicates an error.

#### **5. GSOAP\$END**

unsigned long GSOAP\$END(unsigned long handle);

This function simply wraps the gSOAP  $\sigma$  soap end() function. Input to the function is the value of a handle previously allocated in a call to GSOAP\$INIT(). A function return value of anything other than SS\$\_NORMAL indicates an error.

#### **6. GSOAP\$DONE**

unsigned long GSOAP\$DONE(unsigned long handle);

This function simply wraps the gSOAP soap done () function. Input to the function is the value of a handle previously allocated in a call to  $GSOAP$INT()$ . A function return value of anything other than SS\$\_NORMAL indicates an error.

#### **7. GSOAP\$CHECK\_ERROR**

int GSOAP\$CHECK ERROR(unsigned long handle);

This function can be used by gSOAP client applications to check whether an error was encountered by the last Web service call. Input to the function is the value of a handle previously allocated by a call to GSOAP\$INIT(). A function return value of anything other than 0 indicates that an error occurred, whereupon the function GSOAP\$PRINT\_FAULT() should be used to display details pertaining to the nature of the error.

#### **8. GSOAP\$PRINT\_FAULT**

unsigned long GSOAP\$PRINT FAULT(unsigned long handle);

As noted above, if a Web service call returns an error status, this function can be called to display details about the error (output is written to  $sysServeror$ ). Input to the function is the value of a handle previously allocated by a call to GSOAP\$INIT().

#### **9. GSOAP\$GET\_FAULT\_TEXT**

```
unsigned long GSOAP$GET FAULT TEXT (unsigned long handle,
                                    struct dsc$descriptor s *text,
                                    unsigned short *len);
```
This function can be used to retrieve details about the last error that occurred. Function parameters are the value of the handle previously allocated by a call to GSOAP\$INIT(), the address of a string descriptor, and the address of an unsigned short integer. Upon successful completion, the function will return a status of SS\$ NORMAL; the string descriptor will contain details of the last error; and the unsigned short will be set to the length of the returned error text. Note that the string descriptor must be able to store a minimum of 80 bytes; however some error details can be rather verbose, and using a somewhat larger sized descriptor (such as 256 bytes) is recommended. If the size of the descriptor is less than 80 bytes, the error status SS\$ IVBUFLEN will be returned.

#### **10. GSOAP\$SET\_PROXY**

```
unsigned long GSOAP$SET PROXY(unsigned long handle,
                               struct dsc$descriptor s *host,
                               int port);
```
As its name suggests, this function can be used to specify proxy server to be used for any subsequent Web services call. Inputs to the function are the value of a handle previously allocated by  $G\text{SORP}$ \$INIT(), the address of a string descriptor containing the name or address of the proxy server, and an integer value specifying the port number the proxy server is listening on. A function return value of anything other than SS\$ NORMAL indicates that an error has occurred.

#### **11. GSOAP\$SET\_AUTH**

```
unsigned long GSOAP$SET AUTH(unsigned long handle,
                  struct dsc$descriptor s *userid,
                  struct dsc$descriptor s *passwd);
```
This function can be used to specify user name and password authentication details for the next Web services call. Inputs to the function are the value of a handle previously allocated by  $GSOAP$INIT()$ , and the addresses of string descriptors containing the user name and password details.

*Note that gSOAP resets (clears) the user name and password after each Web services call, so if you intend to perform multiple calls that require authentication, you must call GSOAP\$SET\_AUTH() before each such Web service call to re-establish the necessary authentication details. A function return value of anything other than SS\$\_NORMAL indicates that an error has occurred.* 

#### **12. GSOAP\$SET\_PROXY\_AUTH**

```
unsigned long GSOAP$SET PROXY AUTH(unsigned long handle,
                        struct dsc$descriptor s *userid,
                        struct dsc$descriptor s *passwd);
```
This function is similar to the previous function ( $GSOAP$SET$   $AUTH()$ ), but is used to establish the user name and password details to be authenticated by the proxy server.

*As with the previous function, gSOAP resets the user name and password details after each Web services call, so if you intend to perform multiple calls that require proxy server*  *authentication, you must call GSOAP\$SET\_PROXY\_AUTH() to re-establish the necessary authentication details before doing each Web service call.* 

#### **13. GSOAP\$CVT\_NTS\_SPS**

unsigned long GSOAP\$CVT\_NTS\_SPS(unsigned long handle,

const char \*nts, char \*sps, unsigned int len)

This function can be used to convert a NULL-terminated C string into a space padded string. Converting between NULL-terminated and space-padded strings is a common requirement when integrating gSOAP with code written in other languages (particularly COBOL), and the functions GSOAP\$CVT\_NTS\_SPS() and GSOAP\$CVT\_SPS\_NTS() are provided to simplify this task. Inputs to GSOAP\$CVT NTS SPS() are the value of a handle previously allocated by GSOAP\$INIT(), a pointer to a NULL-terminated C string, a pointer to a char array that will hold the resultant space-padded string, and an unsigned integer value specifying the length of the char array. A function return value of anything other than SS\$ NORMAL indicates that an error has occurred, the most common error scenarios being a NULL C string (a NULL pointer), or the char array for the spacepadded string being too small.

#### **14. GSOAP\$CVT\_SPS\_NTS**

unsigned long GSOAP\$CVT\_SPS\_NTS(unsigned long handle, const char \*sps, unsigned int len, char \*\*nts)

This function is the counterpart of the GSOAP\$CVT NTS SPS() function, and can be used to convert a space-padded string into a NULL-terminated C string. Inputs to the function are a char array containing the space-padded string to be converted, an unsigned integer value specifying the length of the char array, and a pointer to a variable of type char  $*$  that will point to the resultant NULL-terminated C string. Note that the function allocates memory using gSOAP's dynamic memory allocation routine (soap\_malloc()), which will be automatically freed by a subsequent call to soap\_destroy(), or its GSOAP\$-equivalent, GSOAP\$DESTROY(). A function return value of anything other than SS\$\_NORMAL indicates that an error occurred.

*Note that the functions GSOAP\$CVT\_SPS\_NTS() and GSOAP\$CVT\_NTS\_SPS() would typically be called from C code that interfaces between gSOAP stubs and existing application code written in some other language (such as COBOL).*

#### **15. GSOAP\$MALLOC**

```
unsigned long GSOAP$MALLOC(unsigned long handle, 
                unsigned long n, unsigned long *addr);
```
gSOAP provides a small set of memory management functions to manage the dynamic allocation and de-allocation of memory associated with Web service calls. The function GSOAP\$MALLOC() wraps one these functions, namely soap malloc().

The function parameters are the value of a handle previously allocated by GSOAP\$INIT(), an unsigned long value specifying the number of bytes of memory to be allocated, and the address of an unsigned long that upon successful completion of the call will hold the starting address of the allocated memory. A function return value of anything other than SS\$ NORMAL indicates that an error has occurred.

So where is the corresponding GSOAP\$FREE() call? Well, it has not been implemented yet. This does not mean that you will end up with memory leaks as all memory allocated using soap\_malloc() is freed by soap\_destroy(), or by its GSOAP\$-equivalent, GSOAP\$DESTROY().

#### **16. GSOAP\$TCPIP\_SERVER (multi-threaded server)**

```
void GSOAP$TCPIP SERVER(unsigned long handle,
              int port, 
              int threads, int backlog);
```
Unlike most of the preceding functions, this function does not have a gSOAP equivalent, but is instead an encapsulation of a frequently-required piece of functionality.

Specifically, this function can be used to construct a multi-threaded server process that listens on the specified TCP/IP port for incoming Web service requests.

Inputs to the function are the value of a handle previously allocated by  $GSOAP$INT (),$ an integer value specifying the port number on which the server is to listen, an integer value specifying the maximum number of threads, and an integer value (backlog) specifying the number of requests that can be queued up on the wire. The number of threads cannot be greater than 16, and the value of  $backlog$  cannot exceed 128. If values greater than 16 and 128 are specified for these parameters, a warning message will be written to SYS\$ERROR, and the values will be set down to the permitted maximum value. Note that this function has no return value, as it never returns (this behaviour may be revised, as it would make good sense to return an error status if an invalid handle or port number is supplied).

#### **17. GSOAP\$ACMS\_AGENT**

```
void GSOAP$ACMS AGENT(unsigned long handle,
                      struct dsc$descriptor s *usr desc,
                      int port, 
                      int threads, int backlog);
```
As mentioned previously, the OpenVMS gSOAP port includes a simple module that can be used to implement a gSOAP-based Web services layer on top of an existing ACMS application. This module comprises the two principal functions GSOAP\$ACMS AGENT() and GSOAP\$ACMS CALL().

The function GSOAP\$ACMS\_AGENT() is similar to GSOAP\$TCPIP\_SERVER(), except that it takes an additional input parameter, user\_desc, which is the address of a string descriptor containing the user name that will be used to attach to ACMS. Note that the threads parameter is ignored meaning that the server is therefore single-threaded. ACMS makes extensive use of ASTs, and it is generally not advisable to mix POSIX threads and ASTs, although with care the two can coexist.

#### **18. GSOAP\$ACMS\_CALL**

```
unsigned long GSOAP$ACMS CALL(unsigned long handle,
                       struct dsc$descriptor s *appl desc,
                        struct dsc$descriptor_s *task_desc, ...);
```
This function is used with GSOAP\$ACMS\_AGENT(), and provides a generic means of calling a particular ACMS task in a specified ACMS application. The arguments to this function are the value of a handle previously allocated by  $GSOAPSTNIT()$ , the address of a string descriptor containing the name of the ACMS application, the address of a string descriptor containing the name of the ACMS task that is to be invoked, and a variable argument list that is used to specify the list of task arguments and their sizes. See the agent example in the samples directory for an illustration of the usage of this function.

As usual, a function return value of anything other than SS\$ NORMAL indicates that an error occurred.

## <span id="page-13-0"></span>**8. Configuring and using Apache mod\_gsoap**

The COBOL example shipped with the kit can be built both for use with the gSOAP Standalone Server as well as with the Apache mod gsoap module. This applies to any program, of course; these steps refer to the COBOL example, but may be used for any other sample routine.

The gSOAP Standalone Server is very useful for development and testing. However, the standalone server code provided with gSOAP is not as efficient as the Apache networking code, and the server functionality provided is also somewhat limited. Therefore, for highperformance production environments, it is better to run services under Apache using the mod\_gsoap module. In addition to providing better performance and scalability, Apache also provides numerous other useful facilities such as compression that you can potentially take advantage of.

Deploying services under Apache and mod gsoap is straightforward, although a reasonably high level of privilege is required to perform the installation. Assuming that you have built the Web service to work with Apache (@build apache), the following steps need to be performed:

- Copy gsoap\$root: [lib]mod gsoap.exe to apache\$root: [modules] Ensure that the ownership and permissions on the copied file are the same as the other modules in the directory
- Modify the Apache configuration file (apache\$root:[conf]httpd.conf) to include the mod gsoap module and a definition for your new service. For example, you might add the following statements at the bottom of the file:

```
LoadModule gsoap module modules/mod gsoap.exe
<Location /add>
    SetHandler gsoap-handler
    SOAPLibrary add_server
</Location>
```
The LoadModule statement instructs Apache to load the mod gsoap module. The <Location> tag specifies an alias for and the location of our Web service. Assuming that Apache is running on node bugs.bunny.com on port 81, the <Location /add> tag means that we will access our service using a URL like [http://bugs.bunny.com:81/add.](http://bugs.bunny.com:81/add) The statement "SOAPLibrary add server" instructs mod gsoap that the shareable image implementing our service is add server. In this case, add server is a logical name. (See next step for the definition). You could alternatively specify the full path to the service (add.exe), of course

- Define a system-wide logical name for add server that points to the service, that is, the sharable image called add.exe that we built with the @build apache command. If you felt so inclined, you could also install add.exe; however this is not necessary
- Restart Apache to pick up the new service

You should now be able to access the "add" service running under Apache using a URL similar to that specified above.

## <span id="page-14-0"></span>**9. So what's missing?**

As noted previously, the bulk of the gSOAP functionality is present, and it should be possible to do most of what is described in the gSOAP User Guide. If there are additional components that you would like to see added to the distribution, please let us know, and we will endeavour to factor your request into a subsequent release.

## **Appendix**

### *Tools*

Over time the authors will update this document with tools they have found useful in the course of their work. The authors welcome any suggestions and will include them in future versions of the document.

- soapUI (see [http://www.soapui.org\)](http://www.soapui.org/) is a very useful tool for testing Web services applications, and well worth a look.
- SOAPsonar from Crosscheck Networks (see [http://crosschecknet.com/\)](http://crosschecknet.com/) offers similar functionality to soapUI.
- Zip and UnZip for OpenVMS may be obtained from the OpenVMS freeware CD at [http://h71000.www7.hp.com/openvms/freeware/.](http://h71000.www7.hp.com/openvms/freeware/)